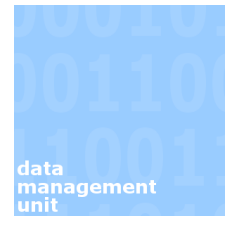

# *Creating a more detailed query with the use of Wildcards*

### **Introduction**

A query can be as simple or as complicated as you wish. Entering a student number is an example of a simple query. It is limited to one student through the use of the unique identifying number assigned to the student. It is, however, possible to generate more complicated queries, usually on groups of students, by creating a broad, yet specific search pattern.

# **Contents**

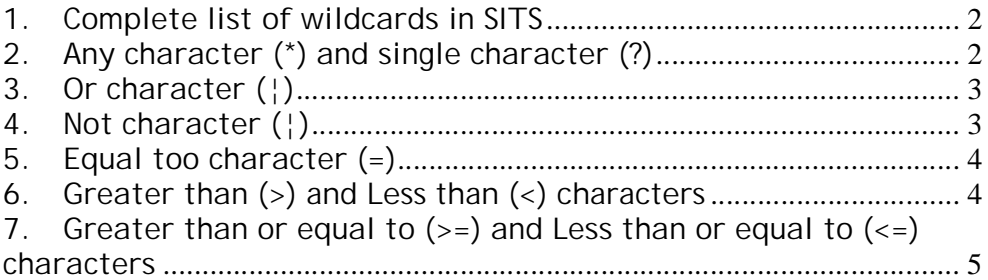

#### *1. Complete list of wildcards in SITS*

To enter a wildcard right click on into the field in which you want the wildcard to appear and select **Insert wildcard >** followed by whichever wildcard you wish to input. I've included a separate column to indicate how the wildcard icon actually appears in SITS.

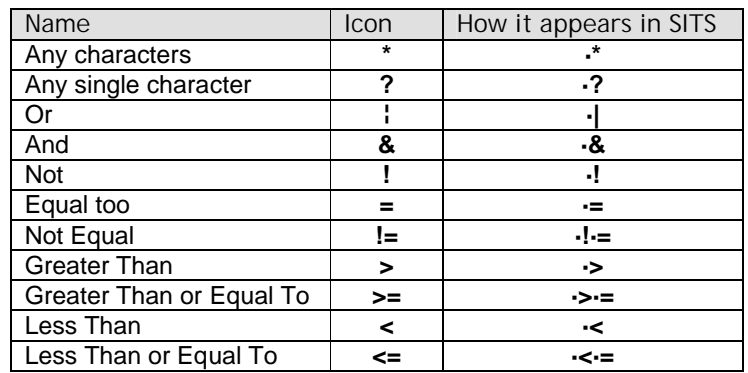

#### *2. Any character* **(\*)** *and single character* **(?)**

The **single character** (**?**) wildcard works as a substitute for any individual character when searching in the database, whereas the **any character** (**\***) is a substitute for multiple characters. For instance in the example below it will return anyone with a 3 character first name in which the first character is 'T' and the last is 'M' (e.g. Tom, Tim etc) along with a surname beginning with the letter 'W'.

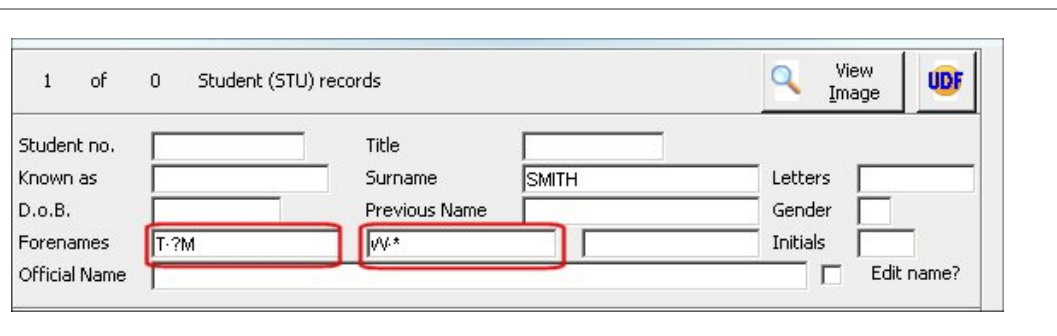

*3. Or character* **(¦)**

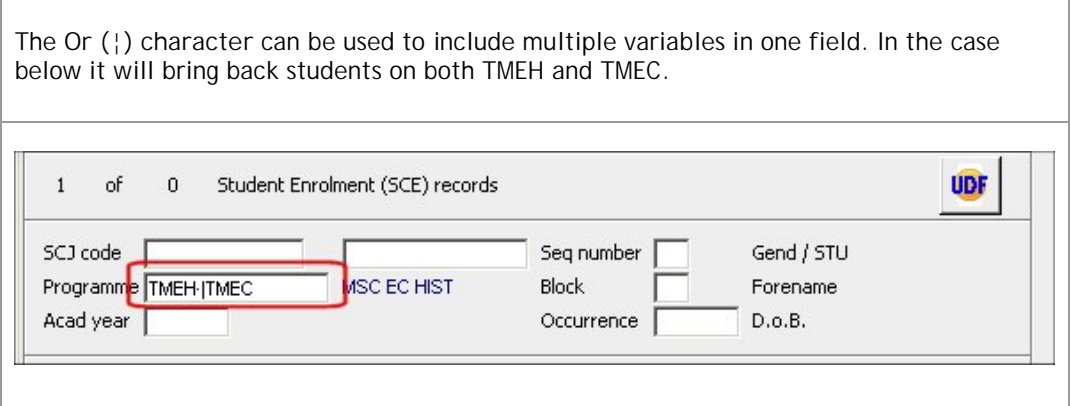

*4. Not character* **(¦)**

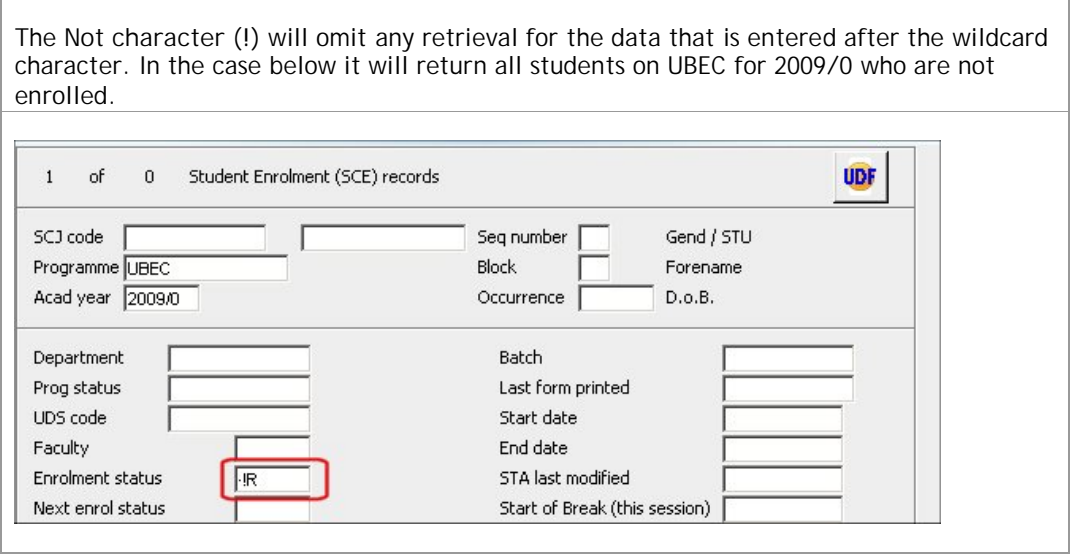

# *5. Equal too character* **(=)**

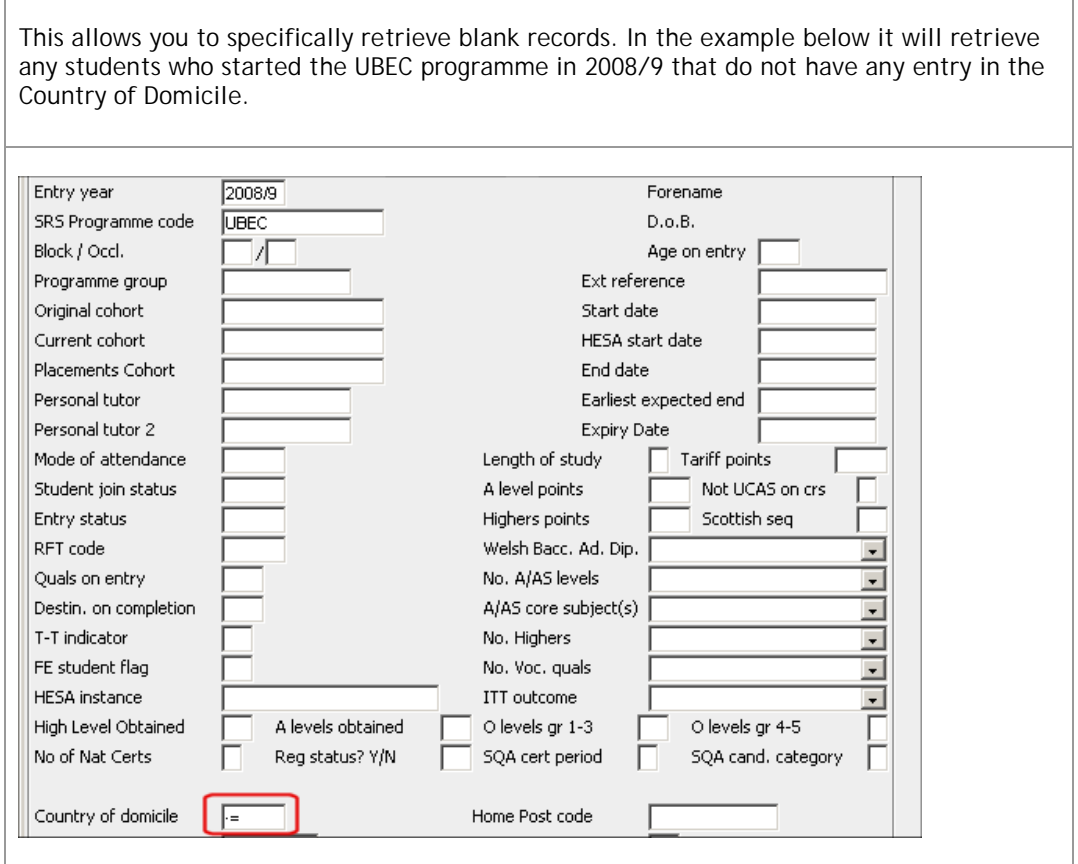

*6. Greater than* **(>) and Less than (<) characters**

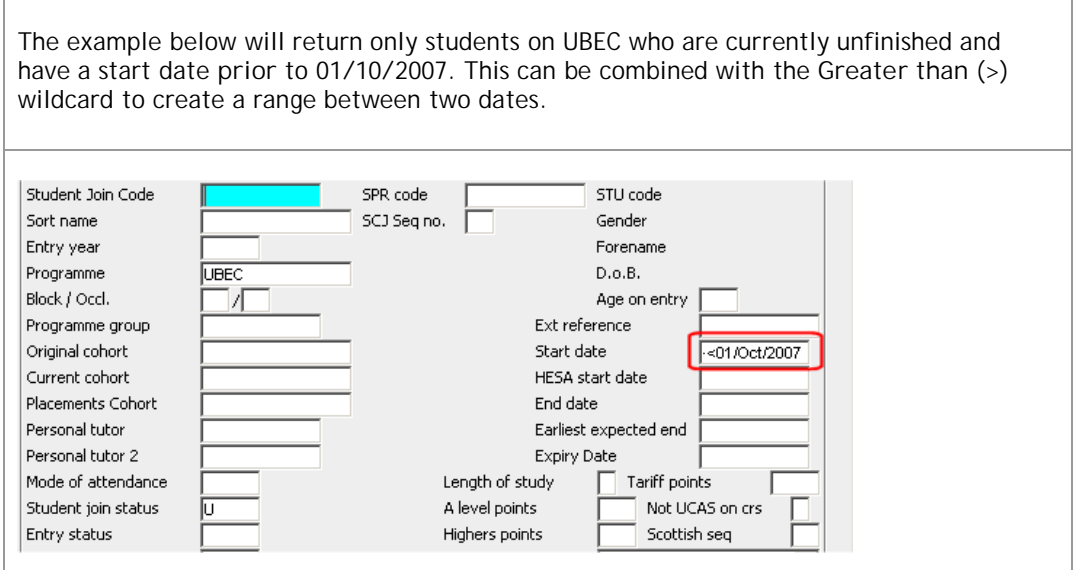

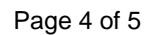

#### *7. Greater than or equal to (>=) and Less than or equal to (<=) characters*

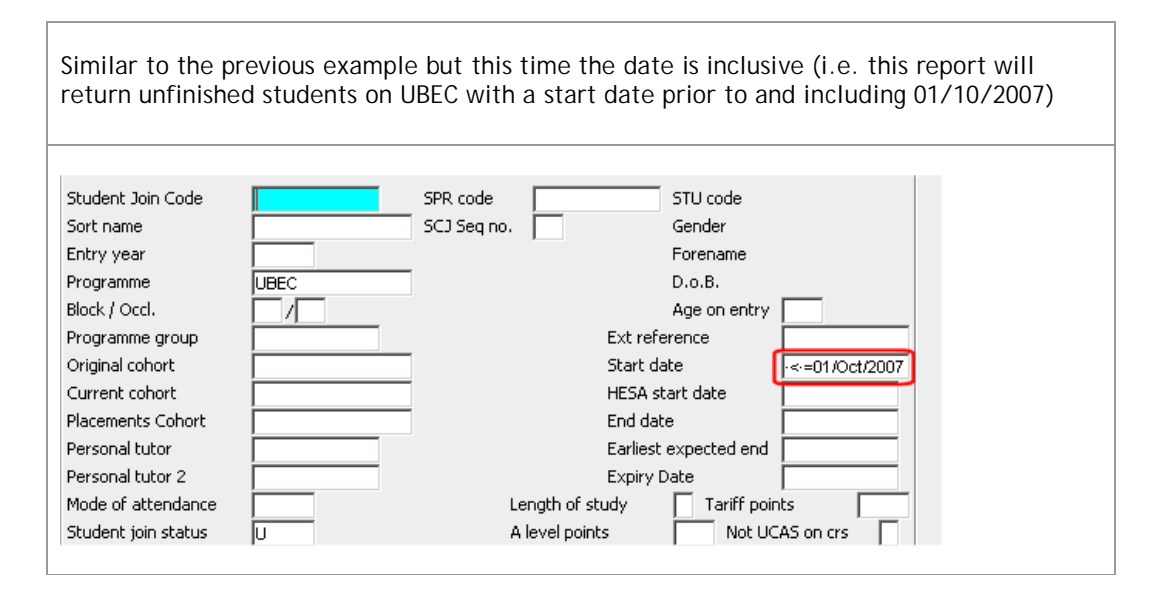

#### *Revision History – this document was amended on:*

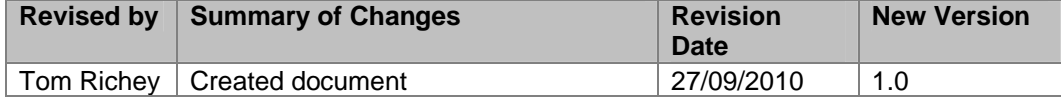